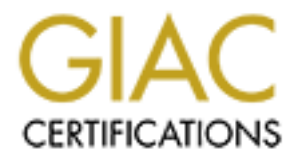

# Global Information Assurance Certification Paper

## Copyright SANS Institute [Author Retains Full Rights](http://www.giac.org)

This paper is taken from the GIAC directory of certified professionals. Reposting is not permited without express written permission.

# [Interested in learning more?](http://www.giac.org/registration/gsec)

Check out the list of upcoming events offering "Security Essentials: Network, Endpoint, and Cloud (Security 401)" at http://www.giac.org/registration/gsec

## **Securing Mac OS X 10.1.5 Using Free Software David A. Shinberg**

## **Security Essentials Certification (GSEC) - Practical Assignment Version 1.4 (amended April 8, 2002)**

### **1. Abstract**

A provides several security chanenges and advantages to classic r<br>weeks Defens OOM weeks had a was limited shaire of estweepts and Mac OS X is a UNIX based operating system for Apple Macintosh computers. The switch from the earlier proprietary Macintosh operating systems to Mac OS X provides several security challenges and advantages to classic Macintosh users. Before OS X, users had a very limited choice of software to enhance the security of their computer. Additionally, most of this software was commercial.

The specific host protection tools being evaluated are: Firewalls, Intrusion Detection Systems, and Virus detection and removal utilities.

This paper evaluates how to secure Mac OS X using inherent capabilities of the operating system as well as freeware tools. The free options are compared against some commercial options focusing on which choices are best for an experienced Mac user, but novice UNIX user.<sup>1</sup>

### **1. Security Concerns for the Home User**

**Example 15 Standials Certification (GSEC) - Practical Assignment**<br> **Version 1.4 (amended April 8, 2002)**<br> **2002)**<br> **2002**<br> **2002**<br> **2002**<br> **Example 2002**<br> **Example 2002**<br> **Example 2003**<br> **Example 2003**<br> **Example 2003**<br> **E** With the advent of broadband access, home users are susceptible to attacks that were previously focused on corporate and academic facilities. There are several reasons why high-speed access to home computers makes them better targets. One reason is that the computer is connected to the Internet whenever it is turned on. This means that there is a higher probability that the attacker will find a given computer compared to when the computer only accessed the Internet via a dialup connection. Another reason is that an attacker has more to gain from compromising a computer with high-speed Internet access because the compromised computer can be used to launch more attacks.

The Federal Trade Commission (FTC) recently released a two-page paper that highlights some important security items that pertain to high-speed users.<sup>2</sup> The items that pertain to this paper are:

1

 $\mathbf{F}$  $1$  Although Mac OS 10.2 (Jaguar) was released in August 2002, the system used for this paper is using a fully patched version of Mac OS 10.1.5.

<sup>&</sup>lt;sup>2</sup> Federal Trade Commission "Safe at Any Speed: How To Stay Safe Online if You Use High-Speed Internet Access. " http://www.ftc.gov/bcp/conline/pubs/online/safeonline.htm

- Use anti-virus software
- Regularly update anti-virus software
- Install a firewall
- Take advantage of your software's security features
- Turn off software features that you don't use

The FTC paper also covers security issues related to social engineering. Although reading email from an unknown source is a bad idea, these issues are not included in this paper. The information in the FTC paper should be required reading for all novice broadband users. Although FTC paper supports areas that are evaluated in this paper, the topic of this paper was chosen and the abstract written before the FTC paper was published.

#### **2. Methodology**

In of software features that you don't use<br>
2) apper also covers security issues related to social engine<br>
reading email from an unknown source is a bad idea, these issue<br>
teed in this paper. The information in the FTC pap The methodology used was to evaluate commercial security software and determine if free software could provide the same level of security. Another and more important aspect of the comparison is the ease of use of the various packages. While the usability of the software is not critical to an advanced users, who might be perfectly comfortable editing firewall rules, usability is extremely important to most home users.

Tests of the firewall wall were performed by scanning the test system using nmap. Nmap provided a simple interface and was capable of triggering alerts on the firewall. The virus scanners were verified using the ICAR standard test signature.

#### **3. Available Software**

Several commercial and free packages enhance the security of Mac OS 10.1.5. Additionally, a capable ipfw is built into this operating system. Commercially available and freeware packages are described in the following sections.

#### **3.1. Commercial Software**

The primary vendors supplying security software for the Mac OS X are Intego, McAfee and Norton by Symantec. All three companies provide antivirus, firewall and content filtering software. The test system used Intego NetBarrier for a firewall and Virex for virus protection.

Intego describes the NetBarrier product as follows. $3$ 

Key final state  $\mathcal{L}_{\mathcal{A}}$  final state  $\mathcal{L}_{\mathcal{A}}$  and  $\mathcal{L}_{\mathcal{A}}$  and  $\mathcal{L}_{\mathcal{A}}$  and  $\mathcal{L}_{\mathcal{A}}$ 

<sup>&</sup>lt;sup>3</sup> Information from Intego's website http://www.intego.com/netbarrier/, obtained August 31, 2002.

NetBarrier's **Personal Firewall** protects and monitors all incoming and outgoing data. A customized mode allows you to create your own defense rules, offering the most secure level of protection.

NetBarrier's **Antivandal** blocks all attempts to break into your Mac, detects wrong passwords and logs vandal attacks for complete protection. Moreover, it has an alarm to inform you of every intrusion attempt.

NetBarrier's **Internet Filter** analyzes data as it leaves your computer and prevents unauthorized exporting of private information such as credit card numbers, passwords, sensitive data and more...

you control over cookies, blocking ad banners and blocking spam before you NetBarrier's **Internet Privacy** feature helps maintain your privacy, giving even download it. NetBarrier also helps cover your tracks, by refusing to give out certain personal information.

The Firewall, Antivandal are features that are available in ipfw as described in section 4.5. The Internet filter and privacy feature are not available in ipfw. These additional protection features help protect a home user, but would not be useful on a server.

Simple testing with nmap resulted in the following alert being displayed by NetBarrier. The alert indicates that NetBarrier detected a "Ping Flood", which is too many ping packets being sent to the host computer.

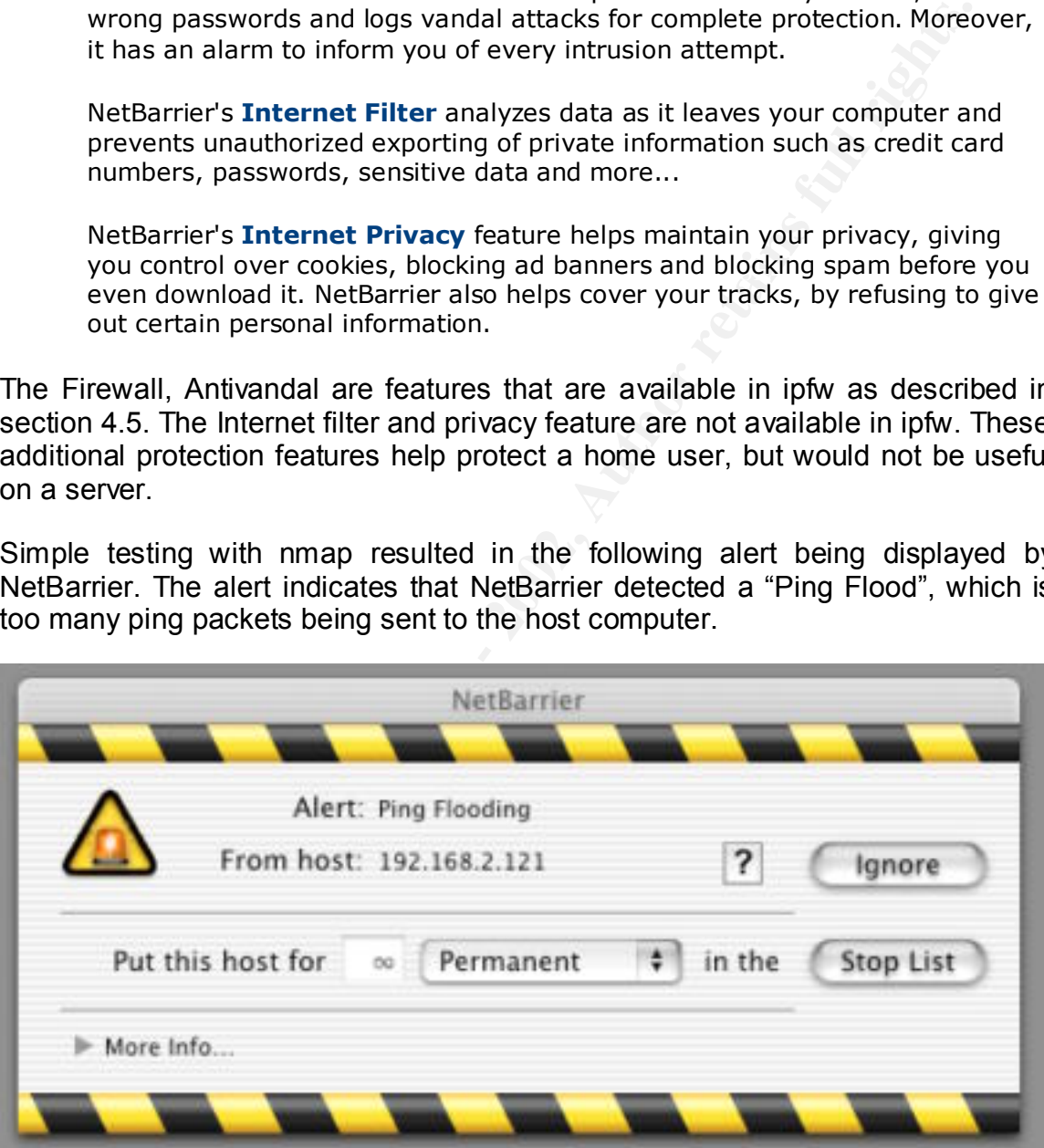

will not be allowed to connect to the host computer. By default whenever an alert NetBarrier will display similar alerts whenever it detects prohibited behavior. An important feature of NetBarrier is a "Stop List". The "Stop List" is list of hosts that is triggered, NetBarrier provides the option of adding the offending host to the "Stop List". Another configuration option will instruct NetBarrier to add any offending host to the "Stop List" automatically.

According to Intego, VirusBarrier provides the following features.<sup>4</sup>

- Simple, fast and non-intrusive
- Protects against all known viruses
- Protects against Word and Excel macro-viruses
- Functions in the background, all the time
- Drag and drop virus scans
- Scans Stuffit archives
- Automatically repairs infected files
- Creates log of infected files
- Detects corrupted files
- Turbo mode speeds up scanning
- Contextual Menu module for quick scans
- Menu for quick access to the control panel
- Friend for quick access to the control paner<br>• Choice of alerts voice alert, alert screen or e-mail alert
	- Password protection of the program
	- NetUpdate provides automatic updates

The other commercial packages provided a similar set of capabilities. The purpose of this paper is not to critique the commercial packages. Therefore, the reader is referred to the vendors for more information on their products. Contact information for the vendors is shown below:

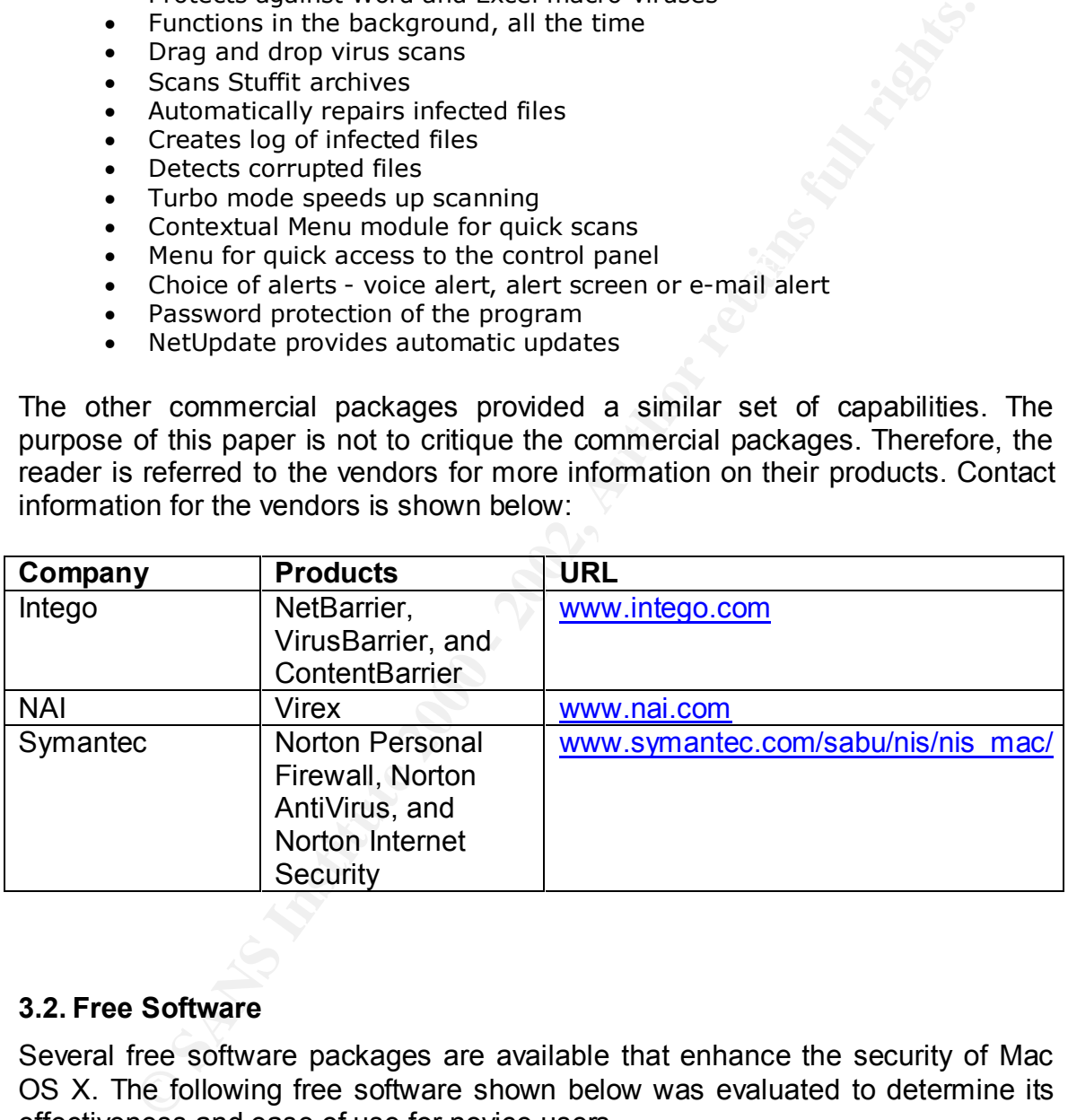

#### **3.2. Free Software**

Several free software packages are available that enhance the security of Mac OS X. The following free software shown below was evaluated to determine its effectiveness and ease of use for novice users.

Key final state  $\mathcal{L}_{\mathcal{A}}$  final state  $\mathcal{L}_{\mathcal{A}}$  and  $\mathcal{L}_{\mathcal{A}}$  and  $\mathcal{L}_{\mathcal{A}}$  and  $\mathcal{L}_{\mathcal{A}}$ 

<sup>&</sup>lt;sup>4</sup> Information from Intego's website http://www.intego.com/virusbarrier/home.html, obtained August 31, 2002.

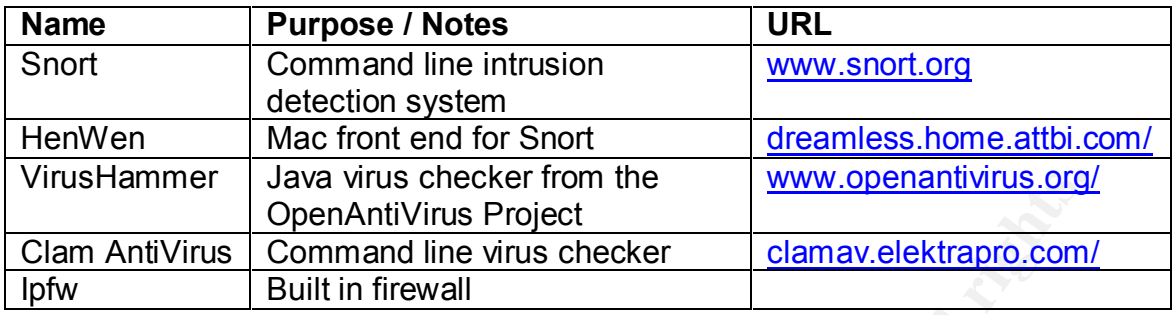

More details on the free software packages in provided in the following sections.

## Key fingerprint = AF19 FA27 2F94 998D FDB5 DE3D F8B5 06E4 A169 4E46 **4. Installation**

Default installations of the commercial software were used. This software was already installed on the system. The default configuration of the commercial software was also used.

**Dream Constrained Transferice Constrained Transferice Community Constrained In the following Softer Command line virus checker community Command line wirus checker community and the following sectivation stallation stalla** Installation and configuration of the freeware was more complex for each package. Some packages required downloading and compiling source code, while other packages just needed to be downloaded from the web. The specific freeware packages tested are discussed in the following sections. Each section describes the process used to install, configure and test the software. However, it is assumed that the user can download the software from the web site and extract it from the archive if needed. Wherever possible the software was without administrator (i.e., root privileges). $5<sub>5</sub>$ 

#### **4.1. VirusHammer**

VirusHammer provided by the Open AntiVirus Project is a Java application that performs virus scanning of files. VirusHammer requires Java WebStart that is included in Mac OS X. Downloading and running VirusHammer was trivial and VirusHammer correctly identified the test files that contained the EICAR test signature.<sup>6</sup>

VirusHammer has an extremely easy to use graphical user interface. The user can add the files and or directories to be scanned to using the add button. The results of the scan are shown in the bottom portion of the window.

6 OpenAntiVirus Website http://www.openantivirus.org

appears requesting the administrator password. The other method to gain root  $5$  Even though it is based on Unix, Mac OS X does not permit users to log into the root account. When root or administrator privileges are needed, a dialog box privileges is to use sudo.

#### **4.2. Clamscan**

Clamscan is an open source command line virus scanner written in C. Clamscan was obtained from http://clamav.elektrapro.com/ and compiled without any complications using the following commands:

```
$ ./configure --disable-clamav > configure.log 2>&1
```
Mac OS X does not have the useradd or groupadd commands, so it was necessary to use the –disable-clamav option to disable the need for the clamav account and group.

 $\sim$  final print  $\sim$  African print  $\sim$  Angles De3D  $\sim$ Clamscan was able to identify the test files that contained the EICAR test signature. It is possible to configure Clamscan to run via a cron job. Additionally, freshclam can be used to automatically update the virus signatures from the OpenAntiVirus site.

The following is an example of running clamscan in the directory that contains the virus test files.

```
Grapherical Compute 2002, 2003, 2003, 2003, 2003, 2003, 2003, 2003, 2003, 2003, 2003, 2003, 2003, 2003, 2003, 2003, 2003, 2003, 2003, 2003, 2003, 2003, 2003, 2003, 2003, 2003, 2003, 2003, 2003, 2003, 2003, 2003, 2003, 200
$ pwd
/Users/das/Security/Virus Test Files
$ clamscan
/Users/das/Security/Virus Test Files/eicar.com: Eicar-Test-Signature 
FOUND
/Users/das/Security/Virus Test Files/eicar.com.txt: Eicar-Test-
Signature FOUND
/Users/das/Security/Virus Test Files/eicar_com.zip: Eicar-Test-
Signature FOUND
/Users/das/Security/Virus Test Files/eicar_resource_fork: Empty file.
/Users/das/Security/Virus Test Files/eicarcom2.zip: Eicar-Test-
Signature FOUND
----------- SCAN SUMMARY -----------
Known viruses: 1786
Scanned directories: 1
Scanned files: 5
Infected files: 4
Data scanned: 0.00 Mb
I/O buffer size: 131072 bytes
Time: 0.461 sec (0 m 0 s)
$
```
The freshclam command allows the user to quickly and simply updated the virus signatures used by clamscan. An example of updating the virus signatures is shown below.

\$ freshclam Checking for new database - started at Thu Sep 19 21:39:50 2002 Connected to clamav.elektrapro.com. Reading md5 sum of database from clamav.elektrapro.com : OK

Downloading database from clamav.elektrapro.com ....................................................................... ....................................................................... ....................................................................... ....................................................... done Database updated. \$

#### **4.3. SNORT**

The latest version of snort was obtained from www.snort.org. SNORT requires libpcap, which is installed on Mac OS X. Therefore it should have been simple to run the following command to compile the snort.

```
S make > make.log 2>&1
$ ./configure > configure.log 2>&1
```
**RT**<br> **RT**<br> **EXECT WERENT INTERT INTERT IS ANDENDED AND MANUS INSTITUTE ASSANT IN MANUS IN STANT IN MANUS CONTINUE IN STAND AND MANUS CONTINUES IN THE MANUS INTERT INTERT INTERT INTERT INTERT IS Also using find, revealed t** However, the make failed because it could not find libpcap.h. Searching the system using find, revealed that libpcap.h did not exist! Therefore, it was necessary to download and install libpcap from www.tcpdump.org.

```
/Users/das/Security/libpcap-2002.08.22
$ ./configure > configure.log 2>&1
```
Libpcap is aware of Mac OS X as indicated by the following entries in configure.log.

```
checking host system type... powerpc-apple-darwin5.5
checking target system type... powerpc-apple-darwin5.5
checking build system type... powerpc-apple-darwin5.5
```
Compiling libpcap, as shown below, was successful and libpcap was installed into its default location which is /usr/local.

 $$$  make > make.log  $2>61$ 

With libpcap installed in /usr/local, SNORT needed to configured to find libpcap and then compiled

```
/Users/das/Security/snort-1.8.7
$ ./configure --with-libpcap-includes=/usr/local/include --with-
libpcap-libraries=/usr/local/lib > configure.log 2>&1
```
 $$$  make > make.log  $2 > 1$ 

appropriately. After the AF19 B5 of the Sea and the Sea and the Sea and the Sea and the Sea and the Sea and the Sea and the Sea and the Sea and the Sea and the Sea and the Sea and the Sea and the Sea and the Sea and the Se Snort was tested in sniffer mode and functioned normally. Configuring Snort was also straightforward. Several snort rules are provided in the distribution. Snort was able to detect nmap scans of the test machine and log the information

## **4.4. HenWen and LetterStick**

HenWen and LetterStick are freeware programs written by Nick Zitzmann. All that is required to install HenWen and LetterStick is to down load the appropriate file, and drag the contents of the diskimage to a local folder on the computer. HenWen provides an easy to use front end to Snort and is distributed with a version of Snort compiled for Mac OS X. HenWen eliminates the need for the user to understand the Snort rules and choose an appropriate set of rules. The configuration of Snort is performed through a simple graphical user interface. HenWen also allows the user to add custom Snort rules if desired.

users will not bother to check the systems logs on a regular and frequent basis. LetterStick provides the ability to produce dialog boxes whenever a Snort Alert is triggered. This is important because most novice users, and several advanced The dialog box shown below was generated by LetterStick when Snort detected a ping scan.

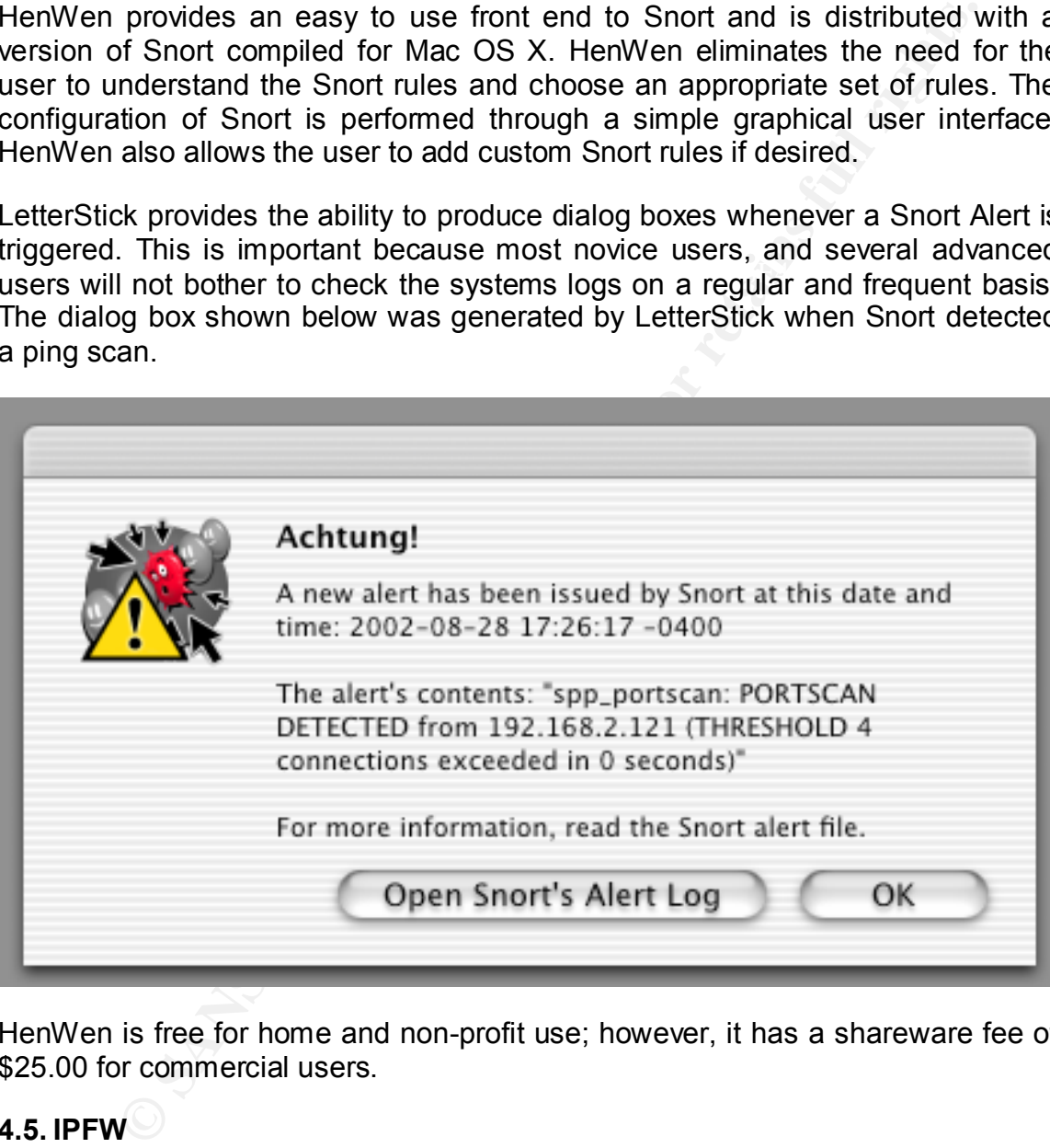

HenWen is free for home and non-profit use; however, it has a shareware fee of \$25.00 for commercial users.

## **4.5. IPFW**

IPFW is a packet filtering firewall that is built into Mac OS 10.1.5. It is similar if not the same firewall as the ones derived from FreeBSD. IPFW is configured using the ipfw command. The script used to configure IPFW is shown below.<sup>7</sup>

 $<sup>7</sup>$  The articles by Dru Lavigne were used as a guide in producing the ipfw</sup> configuration.

Vocal dilot prince any to any to any to a state of 0.0300 check-state<br>
0.0330 allow top from any to any in setablished<br>
0.0331 allow top from any to any in setablished<br>
0.0331 allow top from any to any in tepfliags syn<br>
10  $\frac{1}{10}$  and 00501 allow udp from 192.168.2.1 67 to any 68 in recv en0 # Some simple firewall rules for a host # This comes from: # http://www.onlamp.com/pub/a/bsd/2001/05/09/FreeBSD\_Basics.html ipfw flush ipfw add 00100 allow ip from any to any via lo0 ipfw add 00200 deny ip from any to 127.0.0.0/8 #ipfw add 00300 check-state ipfw add 00302 allow tcp from any to any out setup ipfw add 00351 allow tcp from any to any in established ipfw add 00352 deny log tcp from any to any in tcpflags syn # The following line handles DNS queries ipfw add 00400 allow udp from 192.168.2.1 to any in recv en0 ipfw add 00403 allow udp from any to any out #The following line handles DHCP from my home firewall. # The following rules allow ICMP messages # Destination Unreachable ipfw add 00600 allow icmp from any to any icmptype 3 # Source quench ipfw add 00601 allow icmp from any to any icmptype 4 # Echo Request Can be sent ipfw add 00602 allow icmp from any to any out icmptype 8 # Echo Reply can be recieved but not sent! ipfw add 00603 allow icmp from any to any in icmptype 0 # Time Exceeded ipfw add 00604 allow icmp from any to any in icmptype 11 #ipfw add 6500 deny ip from any to any

#### A sample application of the above rules follows:

[localhost:~/Security] root# /bin/sh ipfw.conf Are you sure? [yn] y

Flushed all rules. 00100 allow ip from any to any via lo0 00200 deny ip from any to 127.0.0.0/8 00302 allow tcp from any to any out setup 00351 allow tcp from any to any in established 00352 deny log tcp from any to any in tcpflg syn 00400 allow udp from 192.168.2.1 to any in recv en0 00403 allow udp from any to any out 00501 allow udp from 192.168.2.1 67 to any 68 in recv en0 00600 allow icmp from any to any icmptype 3 00601 allow icmp from any to any icmptype 4 00602 allow icmp from any to any out icmptype 8 00603 allow icmp from any to any in icmptype 0 00604 allow icmp from any to any in icmptype 11

The functioning of the rules was checked by browsing the web and recording examining the firewall table as shown below.

[localhost:~/Security] root# ipfw -a list

**S** sallow day from any to any out they can be an interved of the matter and the from any to any complete a dilow day from any to any complete a dilow damp from any to any denticative per some permission of the dilow damp 00100 548 62312 allow ip from any to any via lo0 00200 0 0 deny ip from any to 127.0.0.0/8 00302 20 1200 allow tcp from any to any out setup 00351 135 91718 allow tcp from any to any in established 00352 0 0 deny log tcp from any to any in tcpflg syn 00400 18 3876 allow udp from 192.168.2.1 to any in recv en0 00403 18 1123 allow udp from any to any out 00501 0 0 allow udp from 192.168.2.1 67 to any 68 in recv en0 00600 0 0 allow icmp from any to any icmptype 3 00601 0 0 allow icmp from any to any icmptype 4 00602 0 0 allow icmp from any to any out icmptype 8 00603 0 0 allow icmp from any to any in icmptype 0 00604 0 0 allow icmp from any to any in icmptype 11 65535 988 114703 allow ip from any to any

The rule numbered 65535 is the default accepts all rule under Mac OS X. It is surprising that Apple chose to accept all packets as the default as opposed to denying them.

#### **5. Evaluation and Recommendations**

The evaluation of the virus protection software was performed using the EICAR standard virus signature test. All software detected the signature in the two regular and two archive files that contained the signature.

The freeware virus scanners are effective at finding viruses in files in Mac OS X. There is a potential problem with these tools in earlier version of Mac OS. The problem is prior to Mac OS X; files on a Mac were composed of two parts. One part is the data fork that stores what is normally thought of as the file content. The other part is the resource fork that stores the resources associated with a file. Resources include icons and configuration information. Prior to the advent of the Power PC based Macs; the resource fork also contained executable code.

The freeware virus scanners are incapable of scanning the resource forks of Macintosh files. This means that it is possible for some infections to be missed. Additionally, the freeware scanners do not provide the ability to clean infected automatically, nor do they provide on access scanning and notification.

The evaluation of the intrusion detection systems and firewalls was performed by evaluating the responses to nmap scans. Both a TCP and UDP scans were performed from a machine running RedHat Linux 7.1. Both the ipfw firewall and NetBarrier, when properly configured, blocked access to the test computer. An interesting result was that nmap reported the ports as filtered.

#### **5.1. Detailed Firewall and IDS testing**

This society provides in death technical discussion on the procedure. This section provides in-depth technical discussion on the procedures used to test the Firewall and IDS tools being evaluated. Less technical readers may want to skip this section and proceed directly to section 6, Conclusion, on page 15.

To facilitate the testing of the firewalls and intrusion detection systems scripts were used on the Linux box.

The first test was to establish a baseline for the test machine. The test machine was configured to allow ssh and ftp access and both ipfw and NetBarrier were disabled. By default, Mac OS X is configured with all remote access disabled.  $8$ The baseline script is shown below.

```
# Services Scan<br>nmap -n -r -sS -sU -v -oN baseline.port.out 192.168.2.42 >>
# Note: Test performed with ftp and ssh enables
# router was disconnected from the cable modem
# Netbarrier configured to no protection
# only OS default ipfw rule which is allow all.
# Services Scan 
nmap.baseline.trace 2>&1
# Stack and OS identification
nmap -n -r -sO -O -v -oN baseline.os.out 192.168.2.42 >>
```
nmap.baseline.trace 2>&1

#### The file baseline.port.out contained the following information.

```
EVALUAT CONSTRATE CONSTRATE AND AND AND AN AUTHOM STATE SERVIT AND CONSTRATE SHOWS DURING SCRIB CONSTRATE THE STATE THAT THE CONSTRATE CONSTRATE CONSTRATE CONSTRATE CONSTRATE CONSTRATE CONSTRATE CONSTRATE CONSTRATE CONSTR
# nmap (V. 2.54BETA30) scan initiated Wed Sep 18 19:43:10 2002 as: nmap 
-n -r -sS -sU -v -oN baseline.port.out 192.168.2.42 
Interesting ports on (192.168.2.42):
(The 2995 ports scanned but not shown below are in state: closed)
Port State Service<br>21/tcp open ftp
21/tcp open ftp 
22/tcp open ssh 
68/udp open bootpc 
123/udp open ntp 
514/udp open syslog 
846/udp open unknown
```

```
# Nmap run completed at Wed Sep 18 19:43:36 2002 -- 1 IP address (1 
host up) scanned in 26 seconds
```
Notice that the only to open TCP ports are for ftp and ssh, which is as expected. However, there are several UDP ports open! The bootpc port (68) allows the test machine to use DHCP to obtain its IP network information. The ntp port (123) is for the network time protocol used to set the clock automatically. The syslog port (514) is for the Unix syslog system. However, UDP port 846 is listed as unknown.

 $8$  During the baseline test, the router connected to the cable modem was disconnected from the cable modem to ensure that the test machine was not attacked during the baseline test.

This was originally troublesome; however, after a little research this port is used by Apple for its NetInfo service.<sup>9</sup>

Another feature of nmap is its ability to perform Operating System Fingerprinting. The results of attempted protocol and operating system identification are shown below.

1 open icmp # nmap (V. 2.54BETA30) scan initiated Wed Sep 18 19:43:36 2002 as: nmap -n -r -sO -O -v -oN baseline.os.out 192.168.2.42 Warning: OS detection will be MUCH less reliable because we did not find at least 1 open and 1 closed TCP port Interesting protocols on (192.168.2.42): Protocol State Name<br>1 open icmp … … … 254 open unknown

**EXECTS INTERTABLE INTERTABLE INTERTABLE IN A SAMPLE IN A SAMPLE IN A SAMPLE IN A SAMPLE IN A SAMPLE IN A SAMPLE IN A SAMPLE INTERTABLE DECALL THE PROPERTIES THAT paper and 1 closed TCP part in open<br>
or a discretion will b** Too many fingerprints match this host for me to give an accurate OS guess TCP/IP fingerprint: SInfo(V=2.54BETA30%P=i686-pc-linux-gnu%D=9/18%Time=3D890FBC%O=-1%C=-1) T5(Resp=Y%DF=N%W=0%ACK=S++%Flags=AR%Ops=) T6(Resp=Y%DF=N%W=0%ACK=O%Flags=R%Ops=) T7(Resp=Y%DF=N%W=0%ACK=S%Flags=AR%Ops=) PU(Resp=Y%DF=N%TOS=0%IPLEN=38%RIPTL=148%RID=E%RIPCK=E%UCK=0%ULEN=134%DA  $T = F_1$ )

# Nmap run completed at Wed Sep 18 19:43:56 2002 -- 1 IP address (1 host up) scanned in 20 seconds

All of the protocols report to be open. This is highly unlikely and probably due to a bug in nmap. More interestingly, nmap was not able to identify the operating system. At the least, one would have expected nmap to determine that Mac OS X is based on BSD. In addition, Darwin, which is the open source component of Mac OS X, has been available for years.

The next test configuration enabled NetBarrier and set it to client only. The client only mode allows all connections originated from the test machine to be established. Additionally, NetBarrier provides protection against port scans.

The following script was used to test NetBarrier. Please not that the –P0 option is required because NetBarrier prevented the test machine from respond to ping requests.

- # Note: Test performed with ftp and ssh enables
- # router was disconnected from the cable modem
- # Netbarrier configured to no client only and other defaults

Key final state  $\mathcal{L}_{\mathcal{A}}$  final state  $\mathcal{L}_{\mathcal{A}}$  and  $\mathcal{L}_{\mathcal{A}}$  and  $\mathcal{L}_{\mathcal{A}}$  and  $\mathcal{L}_{\mathcal{A}}$  and  $\mathcal{L}_{\mathcal{A}}$  and  $\mathcal{L}_{\mathcal{A}}$  and  $\mathcal{L}_{\mathcal{A}}$  and  $\mathcal{L}_{\mathcal{A}}$  and  $\mathcal{L}_{\mathcal{A}}$  and  $\mathcal{L}_{\$ 

<sup>&</sup>lt;sup>9</sup> AppleCare Knowledgebase Document ""Well Known" TCP and UDP Ports Used By Apple Software Products"

# only OS default ipfw rule which is allow all.

# Need to turn on -P0 because ping requests are not being returned # Services Scan nmap -n -r -sS -sU -P0 -v -d -oN netbarrier-2.port.out 192.168.2.42 > nmap.netbarrier-2.trace 2>&2

# Stack and OS identification nmap -n -r -sO -O -P0 -v -d -oN netbarrier-2.os.out 192.168.2.42 >> nmap.netbarrier-2.trace 2>&2

Excerpts from the results of the port scan to evaluate NetBarrier are shown below.

Dealing 2002<br>
and OS identification<br>
and Scheminal on the position of the position of the position of the position<br>
1.2.549ETA30) scan initiated Wed Sep 13 21:15:46 2002 as:<br> **From the results of the port scan to evaluate**  $#$  nmap (V. 2.54BETA30) scan initiated Wed Sep 18 21:15:46 2002 as: nmap -n -r -sS -sU -P0 -v -d -oN netbarrier-2.port.out 192.168.2.42 Interesting ports on (192.168.2.42): (The 1549 ports scanned but not shown below are in state: filtered) Port State Service 1/udp closed tcpmux … … … 68/udp open bootpc 69/udp closed tftp … … … … … … … … … … … 123/udp open ntp 124/udp closed ansatrader … … … … … … … … … … … 846/udp open unknown 847/udp closed unknown … … … … … … … … … … … 54321/udp closed bo2k

# Nmap run completed at Wed Sep 18 21:44:12 2002 -- 1 IP address (1 host up) scanned in 1706 seconds

NetBarrier is effective in protecting the test machine as indicated that all TCP ports are filtered. Again, a select number of UDP ports are open. However, by examining the results a hacker can determine that the test machine is running a firewall. The reason is that the TCP ports are filtered as opposed to closed.

The final firewall test was performed with ipfw configured as described in section 4.5, and NetBarrier disabled. The script used to test the ipfw configuration is shown below.

```
# Need to turn on -P0 because ping requests are not being returned
# Note: Test performed with ftp and ssh enables
# router was disconnected from the cable modem
# Netbarrier disabled.
# ipfw was enabled.
# Services Scan 
nmap -n -r -sS -sU -P0 -v -oN ipfw-1.port.out 192.168.2.42 > nmap.ipfw-
1.trace 2>&2
# Stack and OS identification
```
nmap -n -r -sO -O -P0 -v -oN ipfw-1.os.out 192.168.2.42 >> nmap.ipfw-1.trace 2>&2

Excerpts from the results of the port scan to evaluate ipfw are shown below.

**S.** 254BETA30) scan initiated Thu Sep 19 06:04:04:14 2002 as:<br>
S. 519 - PO - P - PON ipfw-1.port.out 192.168.2.42<br>
ing ports are among the solve it is state: filtered)<br>
State and (192.168.2.42):<br>
The ports scanned but not  $\frac{1}{2}$   $\frac{1}{2}$  # nmap (V. 2.54BETA30) scan initiated Thu Sep 19 06:04:14 2002 as: nmap -n -r -sS -sU -P0 -v -oN ipfw-1.port.out 192.168.2.42 Interesting ports on (192.168.2.42): (The 1549 ports scanned but not shown below are in state: filtered) Port State Service 1/udp closed tcpmux … … … 68/udp open bootpc 69/udp closed tftp 123/udp open ntp 124/udp closed ansatrader … … … … … … … … … … … 846/udp open unknown 847/udp closed unknown … … … … … … … … … … … 54321/udp closed bo2k

# Nmap run completed at Thu Sep 19 06:32:20 2002 -- 1 IP address (1 host up) scanned in 1686 seconds

The results show that both NetBarrier and ipfw have the same nmap signature. The built-in ipfw firewall can effectively protect a system providing the correct rules are used. The problem with ipfw in Mac OS 10.1.5 is that it is too difficult for a novice user to configure.<sup>10</sup> Additionally, the freeware products do not include the capability to display dialog boxes when an alert is triggered.

The evaluation of the IDSs was done by examining the packets that they detected. The performance of NetBarrier was discussed in section 3.1. The problem with snort is that the logs are difficult to read. For example, here is an excerpt fro the portscan.log file.

Sep 19 06:13:50 192.168.2.121:57289 -> 192.168.2.42:998 SYN \*\*\*\*\*\*S\* Sep 19 06:13:50 192.168.2.121:57289 -> 192.168.2.42:999 SYN \*\*\*\*\*\*S\* Sep 19 06:13:50 192.168.2.121:57289 -> 192.168.2.42:1000 SYN \*\*\*\*\*\*S\* Sep 19 06:13:50 192.168.2.121:57289 -> 192.168.2.42:1001 SYN \*\*\*\*\*\*S\* Sep 19 06:13:50 192.168.2.121:57289 -> 192.168.2.42:1002 SYN \*\*\*\*\*\*S\* Sep 19 06:13:50 192.168.2.121:57289 -> 192.168.2.42:1003 SYN \*\*\*\*\*\*S\* Sep 19 06:13:56 192.168.2.121:57289 -> 192.168.2.42:1004 SYN \*\*\*\*\*\*S\*

 $10$  The author has heard that Mac OS 10.2, also known as jaguar, will have an easy method for configuring ipfw; however, this information could not be confirmed from Apple's web site.

The log shows that a port scan is taking place. However, a novice user would have trouble finding the log in /var/log/snort and more importantly understanding its contents.

Snort provides even more detail, as shown below

```
Whese even inite detail, as shown below<br>
\frac{1}{2}:57289 -> 192,168,2,42:1080<br>
\frac{1}{2}:1080<br>
\frac{1}{2}:1080<br>
\frac{1}{2}:1080<br>
\frac{1}{2}:1080<br>
\frac{1}{2}:1080<br>
\frac{1}{2}:1080<br>
\frac{1}{2}:1080<br>
\frac{1}{2}:1080<br>
\frac{1}{2}:1080<br>
Key fingerprint = AF19 FA27 2F94 998D FDB5 DE3D F8B5 06E4 A169 4E46
=+=+=+=+=+=+=+=+=+=+=+=+=+=+=+=+=+=+=+=+=+=+=+=+=+=+=+=+=+=+=+=+=+=+=+=
$ more TCP:57289*
::::::::::::::
TCP:57289-1080
::::::::::::::
[**] SCAN SOCKS Proxy attempt [**]
09/19-06:14:08.949289 192.168.2.121:57289 -> 192.168.2.42:1080
TCP TTL:40 TOS:0x0 ID:25191 IpLen:20 DgmLen:40
******S* Seq: 0x760E934E Ack: 0x0 Win: 0x400 TcpLen: 20
+ = +::::::::::::::
TCP:57289-3128
::::::::::::::
[**] SCAN Squid Proxy attempt [**]
09/19-06:16:21.404612 192.168.2.121:57289 -> 192.168.2.42:3128
TCP TTL:40 TOS:0x0 ID:35894 IpLen:20 DgmLen:40
******S* Seq: 0x760E934E Ack: 0x0 Win: 0x400 TcpLen: 20
=+=+=+=+=+=+=+=+=+=+=+=+=+=+=+=+=+=+=+=+=+=+=+=+=+=+=+=+=+=+=+=+=+=+=+=
+ = +::::::::::::::
TCP:57289-8080
::::::::::::::
[**] SCAN Proxy (8080) attempt [**]
09/19-06:17:09.569830 192.168.2.121:57289 -> 192.168.2.42:8080
TCP TTL:40 TOS:0x0 ID:9504 IpLen:20 DgmLen:40
******S* Seq: 0x760E934E Ack: 0x0 Win: 0x400 TcpLen: 20
=+=+=+=+=+=+=+=+=+=+=+=+=+=+=+=+=+=+=+=+=+=+=+=+=+=+=+=+=+=+=+=+=+=+=+=
+ = +
```
This is useful information because it provides more details than are in the portscan.log file. Yet, this is incomprehensible to novice users, and probably most experienced Mac users who do not have a strong UNIX or networking background.

#### **6. Conclusion**

There are both commercial and free software that can be used to increase the security of Mac OS X. An experienced Unix user or preferable an administrator can use the tools to secure a machine. However, there will still be the need to monitor the logs generated by the freeware tools.

The freeware virus tools do not provide two important features that exist in the commercial tools. The first feature is on access virus detection, which is detected a virus when a file is accessed by an application. The freeware tools do not provide this feature because the operating system must be modified to support on access virus detection. The second feature is detecting a virus as it is transmitted over the network, commonly through email.

While snort does a better job as an IDS than the commercial tools, it does not automatically block offending hosts. NetBarrier can also scan the content of packets to ensure that personal information does not leave the computer. Well, actually this is what NetBarrier claims. It has no way of scanning and thus stopping encrypting information.

**Example 10.** The method in the content of the content of the content of the computer. This is what NetBarrier claims. It has no way of scanning and encorptriging information does not be expoular Windows fireware appoular The first is legitimate applications that use the network to enforce license terms, There is a popular feature of ZoneAlarm, which is a popular Windows firewall that is absent from the Mac. ZoneAlarm, will only allow authorized applications to access the network. There are two types of authorized access that this prevents. or send usage data to a remote host. The second and in most cases more serious are Trojan horses that open ports. A Mac user can use the netstat command to list the open ports; however, this is cumbersome and only lets the user know something is wrong after the fact.<sup>11</sup>

The commercial tools are better suited for a novice user as they are easy to use and provide better feedback about security issues. A novice user or even an experienced user, who does not want to worry about examining logs, will be better served by purchasing the appropriate commercial tools.

<sup>&</sup>lt;sup>11</sup> NetBarrier can be configured to limit the outbound connections that can be established based on port number. An example of this more secure configuration is provided in Appendix A.

#### **References**

- Federal Trade Commission "Safe at Any Speed: How To Stay Safe Online if You Use High-Speed Internet Access. " http://www.ftc.gov/bcp/conline/pubs/online/safeonline.htm
- **Example:** Inc. "In is id e M a c O SX: System Overview © 2000–200<br>
mputer, Inc. "In is id e M a c O SX: System Overview © 2000–200<br>
Diple Computer, Inc., July 2002.<br>
<u>Of StemOverview.pdf</u><br>
In Institute for Computer Anti-V Apple Computer, Inc. "I n s i d e M a c O S X: System Overview © 2000–2002 Apple Computer, Inc. , July 2002. http://developer.apple.com/techpubs/macosx/Essentials/SystemOverview/ SystemOverview.pdf
- accessed 2 September 2002  $\mathbb{R}^3$ European Institute for Computer Anti-Virus Research, http://www.eicar.org/, last
- OpenAntiVirus Project Website, http://www.openantivirus.org/, last accessed 2 September 2002
- Clam AntiVirus Website, http://clamav.elektrapro.com/, last accessed 2 September 2002
- Palmer, Gary and Nash, Alex FreeBSD Handbook Chapter 10 Section 7 "Firewalls", http://www.FreeBSD.org/doc/en\_US.ISO8859-1/books/handbook/firewalls.html, last visited 2 September 2002
- Zitzmann, Nick "Hen Wen User's Manual for Version 1.1", © 2002. (Part of HenWen Distribution)
- Mac OS X Security Introduction, http://developer.apple.com/internet/macosx/securityintro.html, last visited 2 September 2002
- Lavigne, Dru, "BSD Firewalls: IPFW". http://www.oreillynet.com/pub/a/bsd/2001/04/25/FreeBSD\_Basics.html, last visited 28 August 2002.
- Lavigne, Dru, "BSD Firewalls: IPFW Rulesets", http://www.oreillynet.com/pub/a/bsd/2001/05/09/FreeBSD\_Basics.html, last visited 28 August 2002.
- Lavigne, Dru, "BSD Firewalls: Fine-Tuning Rulesets". http://www.oreillynet.com/pub/a/bsd/2001/06/01/FreeBSD\_Basics.html, last visited 28 August 2002.

nmap website <u>http://www.insecure.org/nmap/</u>, last visited 2 September 2002.<br>.

AppleCare Knowledgebase Document ""Well Known" TCP and UDP Ports Used By Apple Software Products" Article ID: 106439;<br>http://docs.info.apple.com/article.html?artnum=106439, last visited 18 http://docs.info.apple.com/article.html?artnum=106439, last visited 18 September 2002.

**Construction 2001.**<br>
Construction 2001.<br>
Construction 2001.<br>
Construction 2001. NetBarrier X User's Manual, Intego Inc. 1999-2001.

## **Appendix A: Improved NetBarrier Configuration**

NetBarrier allows the user to specify exactly what traffic will be allowed in and out of the computer. The screen shot below shows a configuration that provides more security than the "Client Only" Choice.

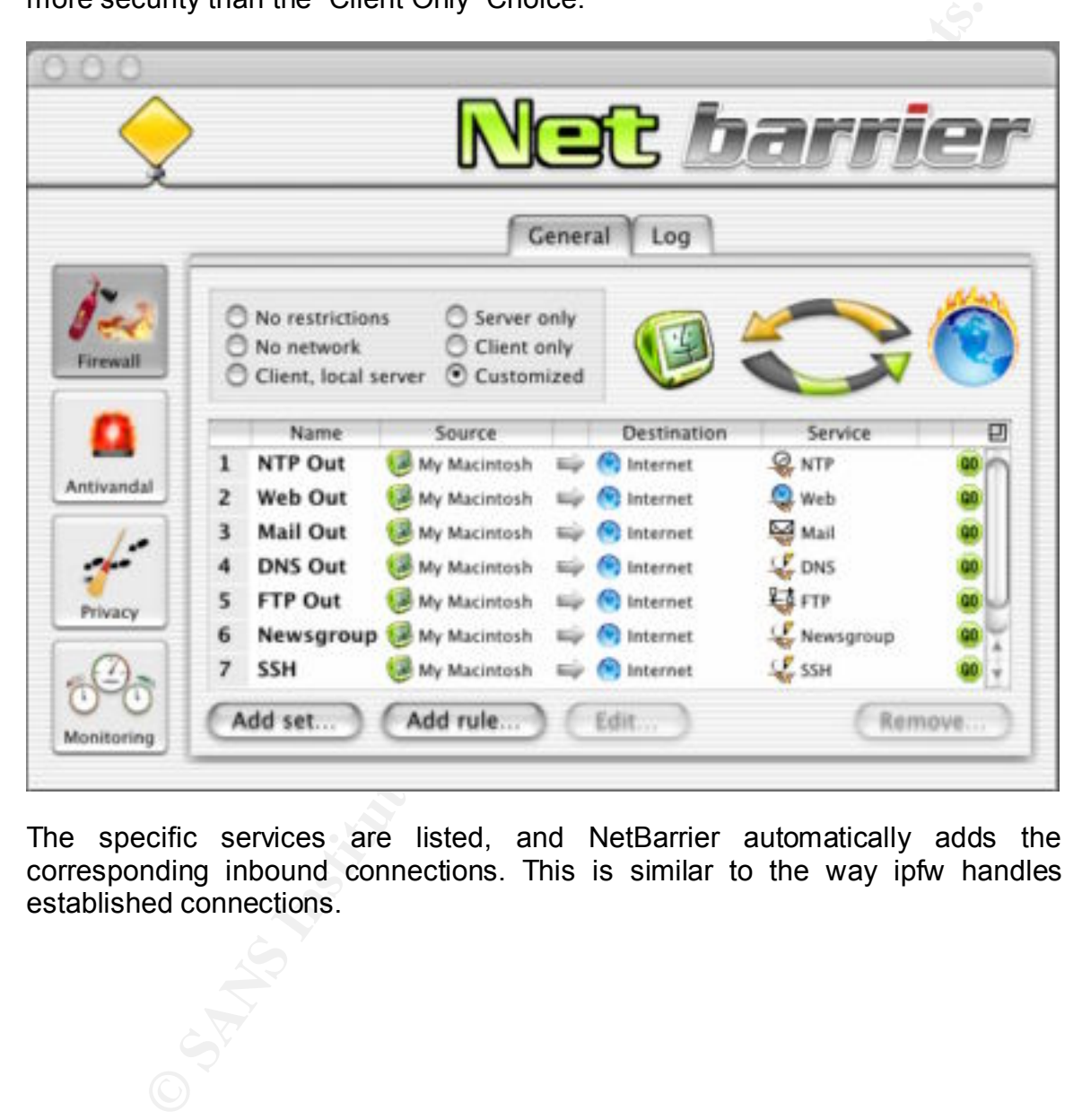

The specific services are listed, and NetBarrier automatically adds the corresponding inbound connections. This is similar to the way ipfw handles established connections.